## **ACCESS CONFERENCE HANDOUTS**

- 1. Go to https://www.nutritioncare.org/elearning/
- 2. Log in using your ASPEN username and password.
- 3. Click on **My Account** then on **Live Events,** then click on **Attend Event** (or Review Event once the conference ends) under ASPEN 2024 Nutrition Science & Practice Conference**.**
- 4. Click on the **Handouts** tab to download handouts per session.

*\*Please note, only handouts provided from speakers for which ASPEN has permission to post are available.*

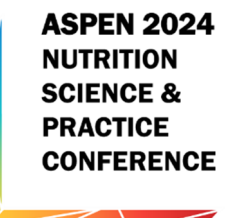